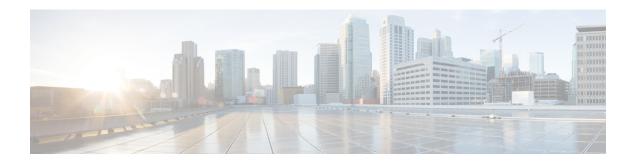

### **Pre-Upgrade Procedures**

- Test Upgrade Eligibility, on page 1
- Hypercheck: HyperFlex and Pre-Upgrade Check Tool Hyper-V, on page 1
- Upgrade Recommendations, on page 2
- Bootstrap Process, on page 2

## **Test Upgrade Eligibility**

Beginning with Cisco HyperFlex Release 4.0(2a), the Upgrade page displays the last cluster upgrade eligibility test result and last tested version of UCS server, HX data platform, and/or ESXi.

Before upgrading the HyperFlex Data Platform, perform upgrade eligibility test in the Upgrade page to validate and check the cluster readiness and the infrastructure compatibility for an upgrade.

To perform upgrade eligibility test:

- 1. Select Upgrade > Test Upgrade Eligibility.
- Select the HX Data Platform check box to test upgrade eligibility of HyperFlex Data Platform.
  Upload the Cisco HyperFlex Data Platform Upgrade Bundle that need to be validated before upgrade.
- 3. Click Validate.

The progress of the upgrade eligibility test is displayed.

# Hypercheck: HyperFlex and Pre-Upgrade Check Tool - Hyper-V

The Hypercheck: Hyperflex Health & Pre-Upgrade Check Tool - HyperV are automated health and pre-upgrade checks that are designed to ensure your clusters are healthy before you upgrade. It is imperative that this healthcheck is not just performed, but that you take corrective action on any cluster that is found to be unhealthy. Correct all issues reported by the Hypercheck health check before continuing.

Hypercheck: Hyperflex Health & Pre-Upgrade Check Tool - HyperV (HyperFlex Versions 3.5 and later) https://www.cisco.com/c/en/us/support/docs/hyperconverged-infrastructure/hyperflex-hx-data-platform/ 216027-hypercheck-hyperflex-health-pre-upgr.html

### **Upgrade Recommendations**

For upgrading supported releases, see the Recommended Cisco HyperFlex HX Data Platform Software Releases - for Cisco HyperFlex HX-Series Systems.

If you want to upgrade from a release that is no longer supported, see the Cisco HyperFlex Systems Upgrade Guide for Unsupported Cisco HX Releases.

### **Bootstrap Process**

Bootstrap process enables you to upgrade Cisco HX Data Platform.

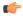

**Important** 

This procedure is required if you are upgrading from HXDP release 3.0(1x) to 3.5(1a) and later.

- **Step 1** SSH to the cluster management IP address with *root* privileges.
- **Step 2** Transfer the latest HX Data Platform upgrade bundle to the controller VM's /tmp directory. Depending on your operating system, use you can either use SCP directly or download third-party tools, such as WinSCP or MobaXterm.
- **Step 3** From the controller VM shell, change to the /tmp directory

**Caution** Do not use any folder other than /tmp and do not create any subfolders.

Step 4 Un-compress the package using tar -zxvf <storfs package name>.tgz.

tar -zxvf storfs-packages-3.0.1a-26263.tgz

This un-compresses and extracts all files to the root of the /tmp folder.

**Step 5** Invoke the cluster-bootstrap.sh script to bootstrap packages for upgrade. Execute the following command:

~# ./cluster-bootstrap.sh

**Important** Wait for the system management service to restart and the bootstrap process to complete.

**Step 6** Log out from the cluster management IP controller VM.